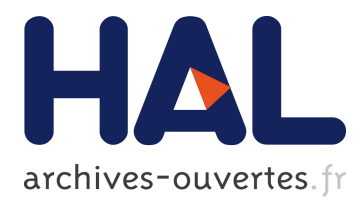

# **Usages didactiques du logiciel Aplusix pour l'enseignement de l'algebre**

Alain Bronner, Thomas Huguet, Denis Bouhineau, Jean-François Nicaud

# **To cite this version:**

Alain Bronner, Thomas Huguet, Denis Bouhineau, Jean-François Nicaud. Usages didactiques du logiciel Aplusix pour l'enseignement de l'algebre. Jun 2003, Reims, France. edutice-00001319

# **HAL Id: edutice-00001319 <https://edutice.archives-ouvertes.fr/edutice-00001319>**

Submitted on 11 Jan 2006

**HAL** is a multi-disciplinary open access archive for the deposit and dissemination of scientific research documents, whether they are published or not. The documents may come from teaching and research institutions in France or abroad, or from public or private research centers.

L'archive ouverte pluridisciplinaire **HAL**, est destinée au dépôt et à la diffusion de documents scientifiques de niveau recherche, publiés ou non, émanant des établissements d'enseignement et de recherche français ou étrangers, des laboratoires publics ou privés.

# **Usages didactiques du logiciel Aplusix pour lèenseignement de lèalgebre**

Alain Bronner, ERES, LIRDEF, IUFM de Montpellier Thomas Huguet, Denis Bouhineau, Jean-François Nicaud MTAH, laboratoire Leibniz, Grenoble

Le logiciel Aplusix<sup>1</sup> d'aide à l'apprentissage de l'algèbre, qui est développé au laboratoire Leibniz, est utilisé de façon expérimentale dans une dizaine de classes de collège et de lycée en France, depuis septembre 2002. Nous avons commencé à mener une réflexion sur l'utilisation d'Aplusix en collège et en lycée. Nous avons construit des premières ingénieries et étudié certains usages du logiciel. Dans cette communication, nous décrivons le logiciel Aplusix, nous présentons nos réflexions sur ses usages et nous développons nos travaux récents sur les premières expérimentations.

# **1. Description du logiciel**

Aplusix (Bouhineau et al., 2002) est un micromonde d'aide à l'apprentissage de l'algèbre formelle avec lequel l'élève développe ses propres calculs. Il est doté pour cela d'un éditeur avancé d'expressions algébriques qui affiche les expressions sous la forme habituelle (en deux dimensions) et permet leur modification sous cette forme, en respectant la structure des expressions algébriques.

Le logiciel permet à l'élève de construire les étapes de calcul de son choix et vérifie les calculs effectués en calculant l'équivalence des deux expressions (Nicaud et al., 2001). La figure ci-dessous montre la présentation de cette rétroaction sur l'équivalence. Aplusix apporte aussi des informations sur l'expression courante avec des indicateurs comme on peut le voir sur la figure 1. L'élève a effectué un premier pas de calcul juste marqué par une flèche d'équivalence noire et un deuxième pas incorrect marqué par une flèche rouge et barrée. La barre d'état indique que l'expression courante est bien formée, non réduite, non développée et que l'équation n'a pas encore significativement progressé vers une solution.

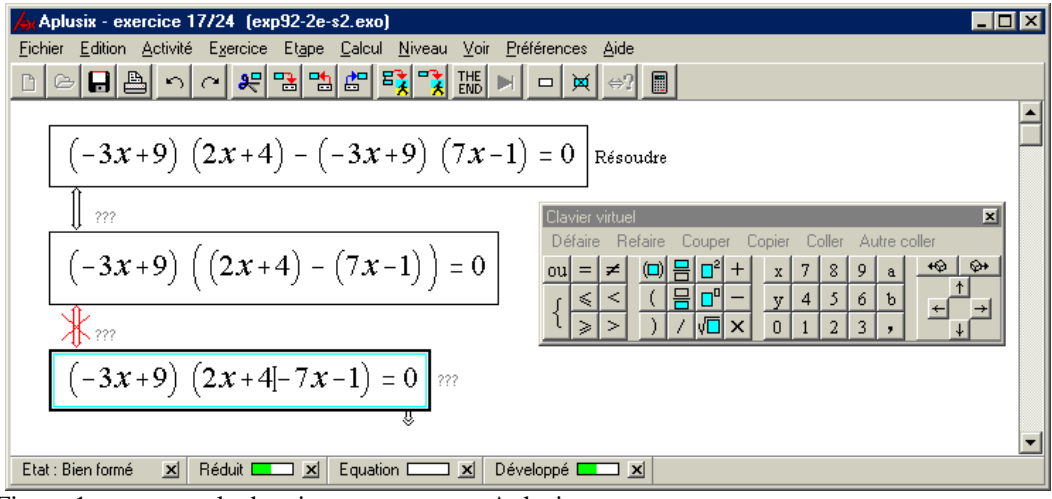

Figure 1 : un exemple de raisonnement avec Aplusix

<u>.</u>

Lorsque l'élève a terminé un exercice, il l'indique au logiciel qui vérifie que l'expression obtenue est une forme résolue du problème et que le chemin qui conduit de l'énoncé à cette expression n'est composé que d'expressions équivalentes. Lorsque ce n'est pas le cas, l'élève a le choix entre laisser l'exercice en l'état ou essayer de trouver une solution.

<sup>&</sup>lt;sup>1</sup> Aplusix est téléchargeable sur Internet ( $\frac{http://aplusix.inag.fr}$ ) en français, anglais et portugais et utilisable par tous ceux qui le souhaitent.

Outre la possibilité de paramètrer le logiciel, le professeur dispose de deux outils importants : l'un permet de constituer des fichiers d'exercices pour les donner ensuite à résoudre aux élèves, l'autre est un « magnétoscope » qui permet de rejouer toutes les actions des élèves.

# **2. Probl´matique d'int´gration et usages didactiques**

Nous interrogeons a priori les potentialités didactiques d'Aplusix et nous décrivons ensuite l'état de notre réflexion sur l'intégration de ce logiciel dans l'apprentissage et l'enseignement de l'algèbre : Quels sont les types de tâches et les enjeux didactiques possibles ou favorisés par le logiciel ? Quel est l'apport de situations intégrant ce logiciel par rapport au papier-crayon ? Quelle place peut prendre cet environnement dans l'organisation d'un enseignement de l'algèbre ?

A priori tous les types de tâches relevant du cadre algébrique formel (Douady, 1984) et du registre des écritures algébriques (Duval, 1993) peuvent être introduites dans l'EIAH, évidemment elles n'auront de sens pour l'élève que dans le cadre de la transposition didactique et du temps didactique de chaque classe. On s'intéresse ici aux « situations à usage didactique ». Le professeur essaie en général de créer, effectivement ou fictivement, un « milieu adidactique » (Brousseau, 1986) où l'élève agit de façon autonome. L'élève est alors engagé dans une situation d'action où un sujet manifeste ses connaissances dans ses interactions avec un milieu selon les « règles » ou dans le cadre d'une situation **.** Dans le cadre d'une telle situation, « agir » consiste pour un sujet à choisir directement les états du milieu antagoniste en fonction de la stratégie qu'il se fixe pour résoudre le problème. Le milieu, constitué par un EIAH, réagit avec régularité aux actions de l'élève. Cette régularité dans les rétroactions peut conduire l'élève dans un premier temps à modifier ses propres actions, puis, en tenant compte des feedbacks de l'EIAH, à anticiper ces réactions.

Pour Brousseau (1986), les situations d'apprentissage, dont le milieu est une situation d'action, sont au cœur du dispositif de construction des connaissances et de leur signification. Nous postulons que les caractéristiques d'Aplusix sont une aide à la constitution d'un milieu adidactique favorisant l'apprentissage en algèbre formelle.

# *LéEIAH Aplusix et son espace d'actions*

Nous engageons donc l'élève dans une situation dont l'EIAH constitue un milieu effectif sur lequel il va agir, écrire, modifier des expressions algébriques et qui lui renvoie des rétroactions, dont certaines ont été déjà présentées dans la section 1. Nous analysons ainsi les actions sur et par l'EIAH du point de vue des fonctionnalités d'écriture en les présentant de manière synthétique dans le tableau 1 et en les comparant à celles effectuées dans le cadre d'autres environnements : les interfaces papier-crayon et les interfaces éditeur-informatique-standard comme celui proposé dans Word. La dernière colonne du tableau donne les possibilités de paramétrage de l'EIAH.

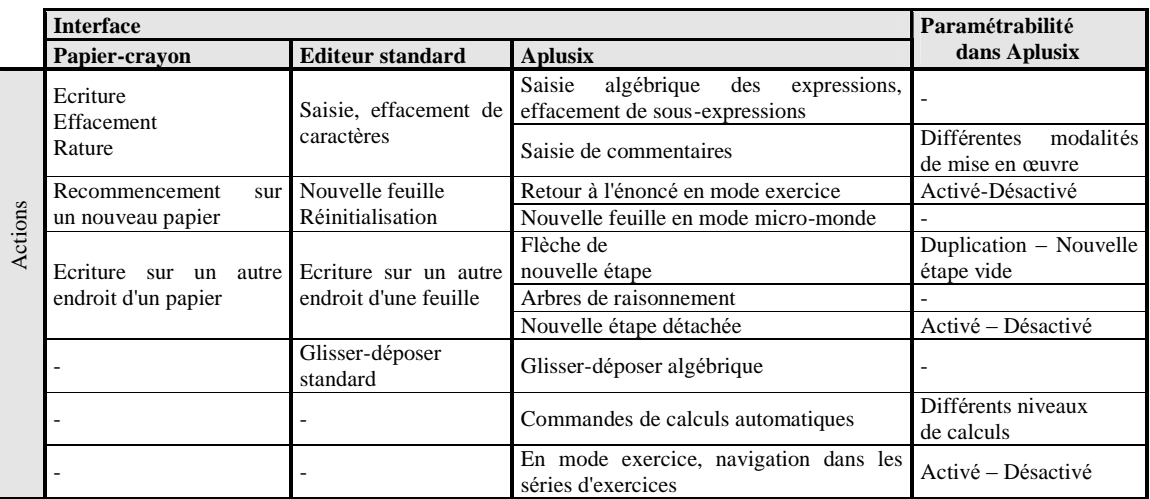

Tableau 1 : L'EIAH Aplusix et son espace d'actions

Si, en première approche, l'interface Aplusix présente des caractéristiques à peu près semblables aux autres interfaces informatiques, en fait une première caractéristique essentielle les distingue : l'éditeur d'Aplusix est « algébrique » au sens suivant. Les caractéristiques de l'éditeur d'Aplusix tiennent compte des aspects épistémiques de l'algèbre et de la structure algébrique des expressions. En effet, une sémantique, la dénotation (Drouhart, 1992), est attachée aux expressions algébriques affichées. Par exemple, l'utilisateur peut sélectionner  $2x+1$  dans  $2x+3y+1$ , mais pas  $x+3$  (car ce n'est pas une sous-expression de  $2x+3y+1$ ). S'il copie  $2x+1$  dans le presse-papier puis sélectionne *z* dans  $y+3z$  et effectue un collage, il obtient  $y+3(2x+1)$ , un collage sur une sélection étant implanté comme une substitution. Une modification par saisie sur le clavier ou par glisser-déposer n'est pas interprétée par le logiciel comme une simple action d'édition, mais prend le statut de « collage algébrique » au niveau de la structure des expressions algébriques au lieu d'une simple expression texte. Ainsi, une pression sur la touche « Backspace » au niveau de l'expression «  $2x+9$  » (le curseur étant situé entre le signe « + » et le symbole « 9 ») la change en «  $2 \times 9$  ».

Les caractéristiques d'Aplusix sont originales aussi par rapport aux autres EIAH pour l'algèbre qui obligent les élèves à utiliser des opérateurs dans des menus pour transformer l'expression courante, ce que fait MatXpert par exemple, et interdisent à l'élève de fournir directement l'étape de calcul suivante.

Une différence majeure au niveau des actions est aussi l'intégration dans Aplusix de commandes telles que *calculer* (effectuer un calcul numérique), *réduire*, *développer* qui permettent à l'élève de sous-traiter des tâches à l'ordinateur, à l'instar des logiciels de calcul formel, avec des fonctionnalités plus limitées. Ces commandes permettent au logiciel de prendre en charge des tâches algébriques. Elles permettent ainsi, notamment, de développer, réduire ou ordonner des expressions en fournissant directement le résultat du calcul. Mais ces commandes sont fortement paramétrables (Nicaud J.F., 2003). Ce qui permet d'adapter précisément l'interface au niveau de son usage didactique. Il est possible de les désactiver quand leur présence pourrait rentrer en concurrence avec ce qui fait l'objet d'un apprentissage. Inversement, quand on peut considérer que les connaissances sont transparentes, il est possible de les activer. Par exemple, quand il s'agit de faire travailler un élève sur les systèmes de deux équations à deux inconnues, l'enseignant, considérant les connaissances sur les développements et les réductions d'expressions polynomiales comme acquises, peut choisir d'activer les commandes d'Aplusix qui réalisent ces tâches.

Enfin, un autre type d'interventions dans l'EIAH, qui ne correspond pas directement à des actions sur les expressions, est la possibilité, la suggestion ou l'imposition d'écrire des commentaires placés, soit au niveau d'une étape, soit en transition entre deux étapes (voir paragraphe 4).

#### *LéEIAH Aplusix et son espace de re troactions*

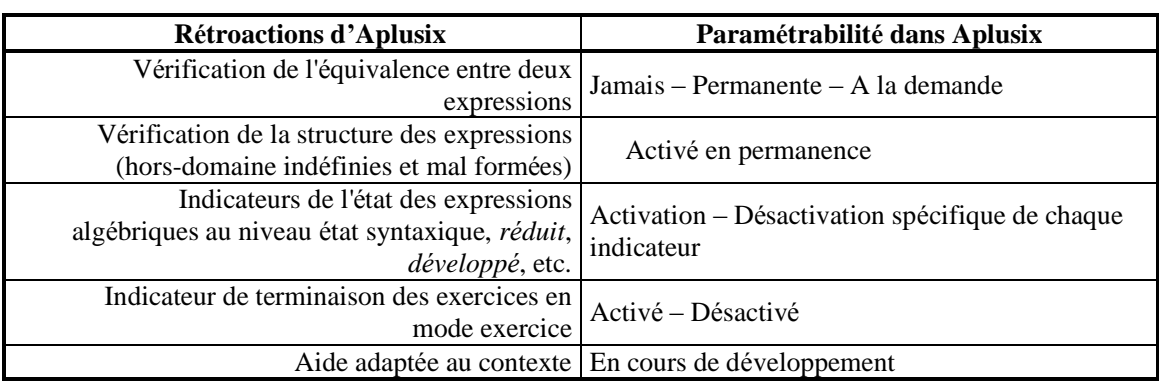

Le tableau ci-dessous présente une vue d'ensemble des différents types de régulations et de rétroactions dont une grande partie est paramétrable.

Tableau 2 : L'EIAH Aplusix et son espace de rétroactions

La rétroaction fondamentale a été présentée dans la section 1 et illustrée dans la figure 1. Il s'agit de l'équivalence entre deux expressions algébriques de deux étapes se succédant. Cette équivalence se fonde sur la sémantique mathématique des expressions algébriques, c'est-à-dire la dénotation (Drouhard, 1992). Par exemple deux équations sont équivalentes si elles ont même ensemble de solutions. Le domaine actuel sur lequel porte cette vérification est constitué des polynômes et fractions rationnelles à n variables, des équations et inéquations polynomiales d'une inconnue et de degré inférieur ou égal à 4 (ainsi que des équations et inéquations rationnelles s'y ramenant) et des systèmes de n équations linéaires à p inconnues.

Les modalités de cette rétroaction sont paramétrables : d'une vérification masquée à une vérification affichée en permanence à chaque modification, en passant par une vérification à la demande de l'élève. Dans le cas où le logiciel ne montre pas la justesse des calculs, un trait simple noir relie deux étapes mère et fille, Aplusix fonctionne alors essentiellement comme un éditeur mathématique (avec la caractéristique algébrique).

Contrairement à ce qu'il se passe avec une interface papier-crayon ou une interface éditeur standard, Aplusix informe l'utilisateur instantanément d'éventuelles erreurs dans l'écriture des expressions. Des changements de couleurs de l'expression sur l'expression courante ou de l'équivalence indique l'état parmi *bien-formée*, *inachevée*, *inde finie*, *hors-domaine :*

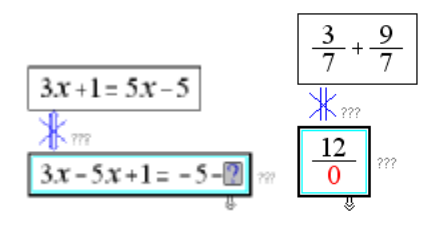

On l'a déjà précisé au paragraphe 1, Aplusix apporte d'autres informations sur l'expression courante avec des indicateurs de niveaux de r´alisation de certains traits comme *de veloppe e*, *re duite*, *factorisée* (voir figure 1). Chacun des indicateurs est spécifiquement activable pour une séance d'enseignement ; leurs activations ou non sont des variables à la disposition de l'enseignant. En mode exercice, la dernière rétroaction d'Aplusix est la validation de la terminaison de la résolution de l'élève.

Les paramétrages des actions et des rétroactions d'Aplusix permettent de constituer des milieux fortement adidactique (Brousseau 1986) avec de nombreuses rétroactions qui n'existent pas naturellement dans le cas des autres interfaces. Ce type de milieu est notamment difficile a obtenir en algèbre et dans l'interface du papier-crayon.

Nous avons conduit des expérimentations avec des objectifs didactiques diversifiés dans des classes allant de la  $5^e$  à la  $1^{\text{re}}$ . Nous décrivons dans les paragraphes suivants des situations où le logiciel Aplusix a été intégré dans de telles situations avec des fonctions didactiques très différentes (Chevallard 1999) : aussi bien dans des moments de première rencontre avec des objets algébriques et pour la constitution de l'environnement théorique dont relèvent ces objets, que dans des moments de travail de la technique ou encore pour l'évaluation des constructions mathématiques réalisées.

#### **3. Evaluation diagnostique des connaissances alg´briques**

Une première expérimentation du logiciel, menée entre septembre et décembre 2002 sur une dizaine de classes, était destinée à établir un état des lieux des connaissances des élèves en algèbre dans des classes de troisième, seconde et première. Certains enseignants ont considéré cette expérimentation comme une séance diagnostique en vue de mettre en place des dispositifs de remédiation (cela fera l'objet de la section 4).

#### *3.1 Les caracte ristiques communes*

Les séances d'expérimentations ont permis à ces enseignants de faire un bilan des connaissances de leurs élèves en algèbre, de cibler les difficultés de chaque élève au niveau du développement, de la factorisation et de la résolution d'équations du premier degré. Il s'agissait en général de la première séance avec le logiciel Aplusix et elle servait aussi à familiariser la classe avec ce logiciel.

Voici les huit premiers exercices proposés aux élèves de seconde :

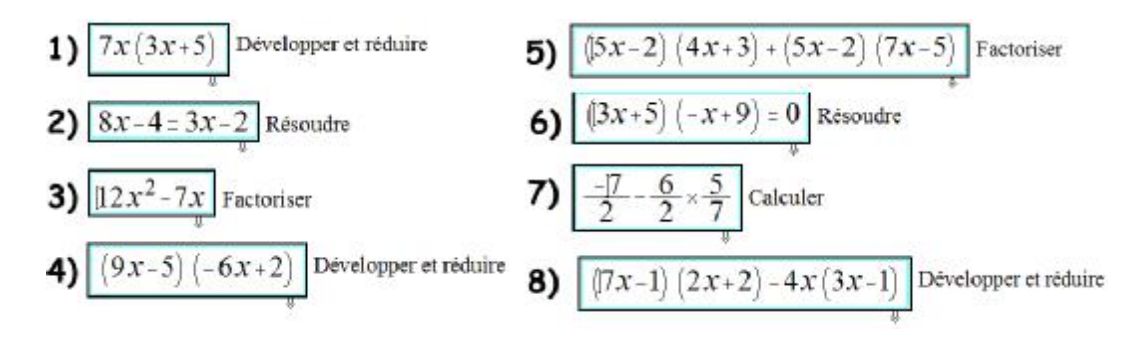

Chaque élève ouvre une session personnelle sur Aplusix. Son travail est enregistré sous un nom et un mot de passe. Cette ouverture de session entraîne directement l'ouverture d'une feuille d'exercice intégrée dans le logiciel. Les élèves résolvent les exercices à leur rythme (il y en a suffisamment pour qu'aucun élève ne puisse terminer avant la fin de la séance). Le professeur passe de poste en poste, pour voir si tout se déroule bien et répondre aux questions d'ordre technique éventuellement. Précisons encore qu'aucune séance préalable de prise en main n'a été réalisée.

#### *3.2 Les variantes au niveau des sce narios déusage dans les classes*

Au-delà des caractéristiques communes précisées dans le paragraphe précédent, des variations ont eu lieu dans la réalisation du diagnostic.

#### **Le param´trage du logiciel**

Dans la plupart des classes, les modes de vérification proposés par le logiciel ne sont pas activés pour pouvoir faire véritablement le bilan diagnostique, conformément aux suggestions de l'équipe de recherche. Pour le professeur de seconde Thomas « au cours de cette séance, Aplusix a été utilisé comme un outil Papier/Crayon : en effet, le mode de vérification automatique était désactivé ». Le contrat sur le diagnostic est clair. « La séance n'était pas notée pour ne pas commencer cette remédiation par un échec pour ceux qui en ont le plus besoin » précise de plus le professeur de troisième.

En revanche Melaine, professeur de seconde, a senti le besoin de modifier les choix précédents et a proposé, qu'à la première séance, les élèves travaillent avec le mode de vérification à la demande, et pour la seconde, sans aucun élément de vérification : « Normalement, dans le cadre de cette expérimentation, il est demandé de faire travailler les élèves sur une séance sans vérification pour commencer, mais dans ma classe les élèves ont toujours besoin d'être rassurés et refusent d'avancer un travail tant qu'il n'y a pas eu validation de leur résultat. Commencer avec eux par une séance où ils avaient possibilité de vérifier chaque étape de leur calcul leur a permis de se familiariser avec le logiciel tout en travaillant de façon autonome. Lors de la seconde séance, le fait de ne pas avoir de vérification les a troublés. Certains avaient tendance à passer les exercices sans les chercher (ce qui d'ailleurs fausse un peu les statistiques), mais la plupart ont fait les exercices correctement. » Nous voyons avec ce professeur quelques effets produits par la vérification permanente du logiciel.

#### **Les a priori des professeurs**

Fleur, professeur de troisième, nous livre sa prévision avant la séance : « Ne sachant pas si les  $\acute{e}$ lèves étaient familiarisés avec un ordinateur, je pensais que certains élèves de la classe allaient être bloqu´s par le changement de support et allaient demander une grande assistance de ma part. Je ne savais donc pas, s'ils allaient tous jouer le jeu. Au niveau de l'algèbre, je savais que les productions des élèves ne seraient pas d'un niveau élevé, car j'avais déjà fait un contrôle de révisions et je savais que la classe était très faible. Comme les élèves ne travaillent pas beaucoup à la maison, je savais que le cours n'allait pas être bien su. Je me demandais si le logiciel allait mettre en valeur des problèmes plus profonds de compréhension en algèbre ».

Le professeur Thomas, enseignant en classe de seconde, exprime son point de vue avant la passation : « J'ai prévu de ne donner aucune indication préalable sur l'utilisation de l'ordinateur car le logiciel Aplusix est d'utilisation très simple : que ce soit par l'utilisation du clavier virtuel ou dans l'utilisation du sélectionner/déplacer. De plus, les effectifs des groupes étant réduits, je préférais donner de l'aide sur l'utilisation du logiciel au cas par cas. La seule consigne donnée aux élèves était de traiter chacun des exercices proposés, et de ne passer à l'exercice suivant uniquement dans le cas où ils seraient persuadés du résultat qu'ils proposaient ou alors s'ils se retrouvaient vraiment bloqués dans la résolution de l'exercice. »

## *3.3 Analyse de léusage et des re sultats par les professeurs*

Le professeur de troisième signale qu'« il n'y a pas eu de problèmes en ce qui concerne la manipulation de l'outil informatique ». Il est intéressant de constater que l'ergonomie du logiciel permet aux élèves, avec quelques explications, de rentrer facilement dans la prise en main de l'EIAH. Ce point est confirmé par la plupart des professeurs et des élèves qui ont expérimenté le logiciel. Des séances préalables d'initiation ne semblent pas vraiment indispensables, mais c'est encore un point de recherche de l'équipe. L'évaluation de cette séance qu'en fait le professeur est la suivante : « Globalement, les élèves en difficultés ont beaucoup apprécié cette séance et le fait de changer de support les a beaucoup aidés. C'était comme s'ils repartaient à zéro. Ils ont réussi à appliquer certaines règles d'algèbre pour la première fois. Les bons élèves, eux, ont été souvent été moins rapides que s'ils avaient eu à faire à un travail papier-crayon à cause de la prise en main de ce nouvel outil ». La question se pose d'apprécier réellement ce qui se joue dans ce changement d'environnement. Le professeur parle aussi de côté « ludique », mais même si on est devant un ordinateur, « manipuler des expressions », est-ce bien si ludique pour les élèves ?

Nous avons recueilli une impression analogue avec le professeur Thomas qui nous livre aussi son rapport à ce logiciel, tout au moins quant à son utilisation dans cette première séance : « A ce niveau le logiciel a été utilisé par les élèves uniquement comme en Papier/Crayon, c'est-à-dire comme un éditeur de texte mathématique, et il a été utilisé avec beaucoup de facilité ». Il parle aussi de l'impact d'un changement de cadre : « Le fait de changer de cadre a certainement aidé les élèves à s'intéresser un peu plus au travail fait au cours de cette séance ».

#### *3.4 Quelques re sultats statistiques :*

Les professeurs ont en général trouvé intéressant l'obtention de « statistiques très approfondies », selon l'expression de l'un d'entre-eux, que nous leur avons fournies grâce à l'application statistique Anaïs développée dans l'équipe Aplusix.

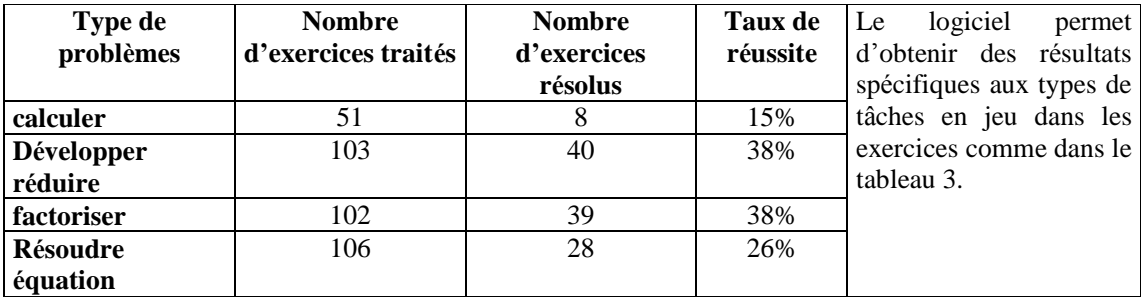

Tableau 3 : Statistiques de seconde par type d'exercices

L'application donne une première évaluation de la réussite par élève comme on peut le voir sur quelques élèves de la classe de troisième, mais aussi une certaine mesure de la justesse des calculs algébriques avec le pourcentage d'étapes équivalentes (tableau 4) :

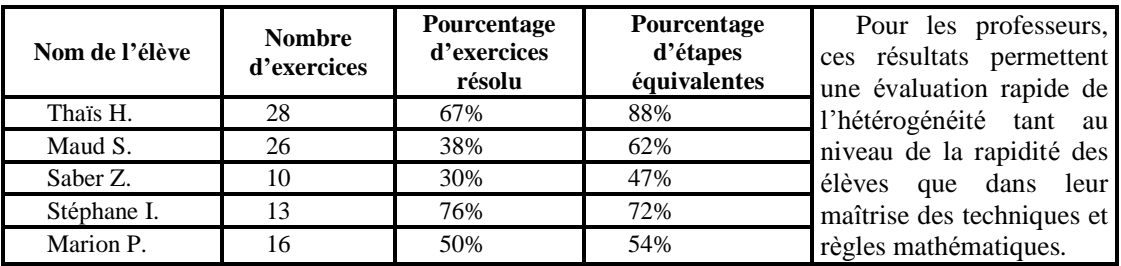

Tableau 4 : Statistiques globales de troisième par élève

Des résultats relativement à chaque exercice traité sont aussi proposés. On pourra trouver des analyses statistiques de comportements d'élèves obtenus avec Aplusix dans Bisson (2003).

## *3.5 Léobservation de protocoles individuels*

Enfin l'utilisation du magnétoscope permet d'avoir accès aux connaissances et difficultés personnelles de chaque élève si le professeur le souhaite. L'intérêt d'Aplusix dans ces premières séances a été aussi pour les professeurs la fonction « magnétoscope » qui permet de savoir par « quels chemins l'élève passe pour obtenir ses résultats », comme le précise l'un d'eux. Par exemple, dans la classe de troisième, le professeur Fleur a été attiré par la production d'Aurore et nous livre son analyse d'une des erreurs relevées :

« Tout d'abord cette élève montre des problèmes en ce qui concerne la différence entre une somme et un produit. En effet, dans ses productions, j'ai pu relever ce type d'erreur où elle fait un développement comme si  $7x$  était en facteur »

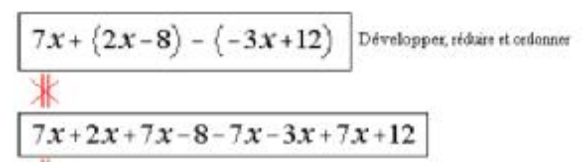

# **4. S´quences de rem´diation**

Nous avons négocié une expérimentation avec le professeur de seconde, Melaine, en lui proposant notamment d'exploiter une nouvelle potentialité d'Aplusix : les commentaires. Nous présentons ce type d'usages didactiques en analysant les caractéristiques de la situation.

#### *4.1 Pre sentation et analyse du dispositif*

Il s'agit d'un dispositif à deux groupes destiné à la reprise d'étude sur les types de tâches « factoriser », « résoudre une équation » et « résoudre une inéquation ». Le professeur décrit explicitement les intentions et les grandes lignes de son dispositif : « Un certain nombre d'exercices sera donné dans la feuille mais après réflexion il ne servait à rien d'en donner un trop grand nombre : je me suis limitée à sept exercices pour le premier groupe et six pour le second. Ce qui nous intéresse lors de cette séance est la justification du calcul par les élèves et leur réflexion au niveau de la règle algébrique utilisée. Il est certain que même si les exercices demandés sont du même type, seul le niveau de difficulté varie, les élèves ne feront pas le même travail. Ceux qui n'ont pas trop de difficultés en algèbre, comme les élèves du premier groupe, vont travailler assez vite, mais dans tous les cas les questions qu'ils vont être amenés à se poser pour justifier tel calcul et pourquoi ils l'ont fait, vont les faire réfléchir sur les étapes de résolution d'un exercice d'algèbre. »

Le premier groupe est constitué d'élèves n'ayant pas de grosses difficultés au niveau des techniques et de l'application des règles en calcul algébrique. Pour le professeur, leurs erreurs sont dues à une absence de contrôle ou d'oublis, tandis que, dans le second groupe, seront regroupés les ´le ves montrant des difficult´s plus importantes au niveau des types de tˆches retenus. La constitution des deux groupes se base sur les résultats du diagnostic effectué à l'aide du logiciel Aplusix. Une feuille spécifique est réalisée pour chacun des deux groupes et sera chargée automatiquement lors du lancement du logiciel :

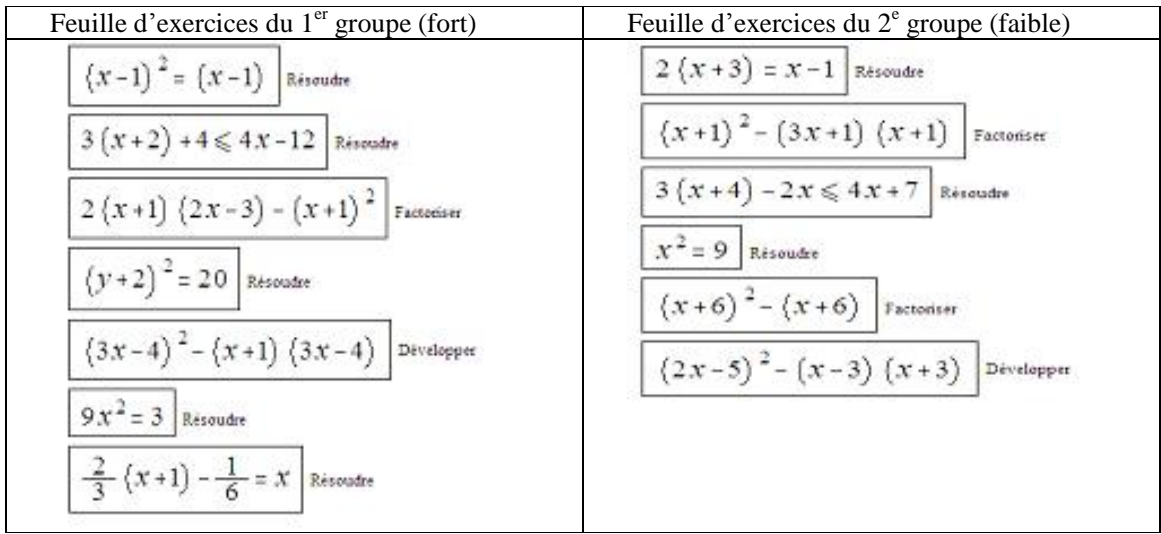

Les feuilles diffèrent par le nombre et le niveau de difficulté des exercices relativement à certaines variables didactiques (les identités remarquables devant être mobilisées, la prise en compte ou non du signe (-) pour factoriser, la présence ou l'absence d'autres facteurs en second terme que le facteur commun, le signe du facteur multiplicatif dans les inéquations, la nature des coefficients...).

Le milieu n'est pas seulement constitué des expressions, des consignes données aux élèves et de l'EIAH Aplusix, mais aussi d'une fiche de règles fournie par le professeur : ces règles sont numérotées comme on peut le voir en annexe de manière à pouvoir s'y référer plus facilement pendant le travail.

Si les élèves peuvent être rassurés à chaque étape de leur raisonnement sur la validité de la transformation des expressions, le logiciel étant mis en mode « vérification permanente », pour autant ils ne sont peut-être pas capables de formuler leurs actions et d'expliciter les théorèmes algébriques qui les rendent effectivement valides. En effet, les techniques ne sont pas encore bien assurées à ce niveau, surtout dans le groupe faible, et il s'agit donc d'objectiver les actions entreprises et de les fonder en les mettant en rapport avec ce qui constitue les théorèmes algébriques.

Pour cela le professeur va exploiter les possibilités des dernières versions du logiciel et demander deux types de commentaires aux élèves :

- Un premier (au niveau du commentaire de transition) concerne la formulation des actions des  $\acute{e}$ lèves dans le registre de la langue. Par exemple : « j'ai multiplié les deux membres de l'égalité par  $3 \times$  ou  $\le$  j'ai mis en évidence le facteur commun ».

- Une seconde formulation (au niveau du commentaire d'étape) doit expliciter les règles algébriques utilisées, prises dans le formulaire distribué aux élèves et identifiées par leurs numéros.

#### *4.2 Analyse a posteriori du dispositif*

Il semble que le contrat n'ait pas été facile à mettre en place et révèle une certaine rupture avec celui en usage dans la classe comme en témoigne le professeur : « Tout d'abord, face à ce nouveau travail, les élèves ont eu du mal à comprendre les consignes et ce que j'attendais réellement de leur part. Une fois qu'ils se sont mis au travail, j'ai réalisé que faire un tel travail leur demandait énormément de concentration et de réflexion. Ils ont donc fait peu d'exercices, pour le premier groupe les meilleurs sont arrivés à quatre exercices (sur sept) et pour le second groupe les plus rapides en ont fait trois ». La demande d'explicitation des règles a conduit à la rupture la plus forte : « Finalement le plus difficile pour l'élève était d'identifier la règle utilisée, quel que soit son niveau ». Les attitudes des élèves ont été très différentes selon les groupes. Les meilleurs élèves savaient résoudre la plupart des exercices et ne voyaient pas l'intérêt de repérer la règle demandée. Ils considéraient alors qu'ils perdaient du temps à écrire les commentaires demandés. Le professeur cite le cas d'un « bon » élève, Etienne, dont on peut voir ci-dessous la résolution du premier exercice : cet élève connaît assez bien les stratégies de résolution mais a du mal à expliquer ses actions. De plus, à la première étape du premier exercice, il ne donne pas ou n'arrive pas à identifier une règle qui justifie la première transformation et, à la dernière étape, il considère qu'il utilise *« une règle élémentaire de calcul* »,

alors qu'il s'agit d'une règle fondamentale de la résolution des équations (étiquetée comme règle 22 dans la liste).

$$
(x-1)^2 = (x-1)
$$
resoudre  
\n
$$
(x-1)^2 - 1 (x-1) = 0
$$
je fais ainsi de manière a pouvoir avoir (x-1) en facteur commun  
\n
$$
(x-1) ((x-1) - 1) = 0
$$
il est maintenant isolé :regle1  
\n
$$
(x-1) = 0
$$
ou 
$$
((x-1) - 1) = 0
$$
  
\n
$$
(x-1) = 0
$$
ou 
$$
(x-1) - 1 = 0
$$
  
\n
$$
x = 1
$$
ou  $x = 2$ 

Une première raison peut être la non conformité entre l'action et les règles proposées comme on le développera plus loin avec un autre élève. De plus, pour cet élève du groupe « fort », selon le professeur, cette étape n'est plus une tâche problématique (Chevallard 1999), il en a complètement automatisée sa résolution. Cette naturalisation lui rend peut-être encore plus difficile et inutile le repérage d'une règle. Pour ce genre d'élève, le contrat est difficile à négocier et l'attrait, ainsi que l'apprêt, informatique ne suffit pas en apparence. Des élèves de ce groupe comme Etienne repèrent les règles principales qui constituent encore l'enjeu de l'apprentissage et moteur de la résolution et passeront rapidement sur les autres règles.

En revanche, le professeur pense que les élèves de niveau un peu plus faible en algèbre ont réellement cherché à comprendre ce qu'ils faisaient et pourquoi ils le faisaient : « Ils ont véritablement cherché à justifier leur calcul par les règles. Je pense qu'ils ont même découvert des règles algébriques. Et ce travail a été, je pense, un vrai travail de remédiation. » Par exemple, Carole a mis du temps à résoudre chaque exercice, mais elle a respecté globalement le contrat en citant une règle à chaque étape quand elle le pouvait et a essayé d'expliquer ce qu'elle a fait. Le professeur précise qu'à chaque étape, elle relisait pratiquement entièrement la feuille des règles.

L'observation au magnétoscope montre aussi qu'à chaque étape, Carole effectue d'abord les transformations, elle indique ensuite une règle en commentaire de transition et enfin décrit ses actions en commentaire d'étape en essayant d'être conforme à la règle choisie. Cette conformité ne peut être atteinte en permanence. A la deuxième étape, elle cite la règle 22 qui est une règle d'équivalence par ajout alors qu'elle met en ceuvre plutôt une transposition  $(\alpha J)$ ai fait passer les x d'un côté »). Cependant, elle rattache cette action à une règle compatible à son action. On peut penser que cette demande de commentaires, même cadrée selon les consignes données et malgré les difficultés soulevées, permet une certaine objectivation de son raisonnement. C'est peut-être lors de cette recherche de règles qu'elle a réalisé ce qu'elle avait vraiment fait.

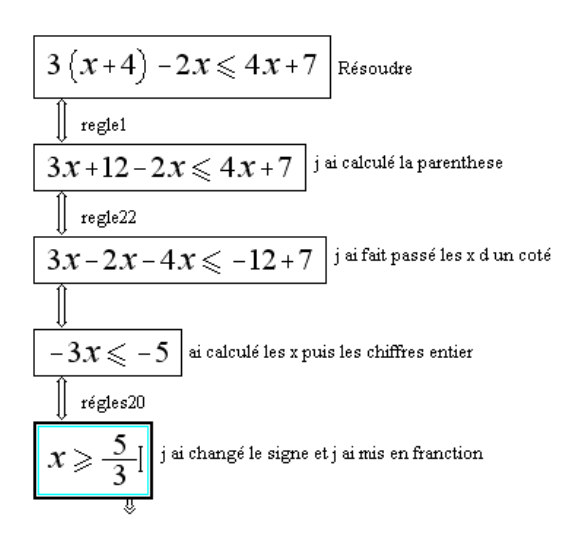

L'interaction relativement à cette dimension théorique de l'activité s'arrête ici, aucune rétroaction n'étant prévue actuellement à ce niveau. Mais c'est une possibilité que nous étudierons dans nos développements futurs.

Il semble que le dispositif exploitant ces potentialités d'Aplusix ait permis aux élèves une certaine objectivation de leurs actions et de leur capacité de contrôle sur le milieu, et donc de leurs connaissances. Cette prise de conscience des connaissances de la part de l'élève a été possible ici, d'une part par la confrontation à un certain milieu effectif (constitué essentiellement par l'EIAH), la pratique (fictive) d'interactions sociales (formulation de commentaires) et l'usage d'un certain répertoire culturel (la liste de règles). Le logiciel a permis à certains élèves de rentrer dans une situation de formulation, qui correspond à un autre rapport à la connaissance (Brousseau, 1986).

Avec un tel dispositif, on a quelques premières conditions pour faire entrer les élèves dans une situation de formulation (Brousseau 1986), en allant plus loin dans la justification de leur raisonnement que la rétroaction fondamentale proposée par le logiciel.

#### **5. Autres types de s´quences d'apprentissage**

Nous avons proposé d'autres types d'usages didactiques de l'environnement d'Aplusix comme des moments destinés à introduire des nouvelles connaissances algébriques dans la classe (paragraphe 5.1), ou encore des séquences, gérées sous forme de travaux dirigés (paragraphe 5.2), dont la fonction didactique est le travail de la technique. Nous montrons comment les potentialités d'Aplusix ont été exploitées en faisant ressortir en quoi le dispositif et le travail des élèves changent avec cet EIAH.

#### *5.1 Introduction aux identite s remarquables avec Aplusix*

La situation que nous présentons dans cette partie est une situation de première rencontre. Elle a pour objectif didactique principal la mise en place de l'identité remarquable  $(a + b)^2 = a^2 + 2ab + b^2$  dans des calculs algébriques de développement dans le cadre de situations adidactiques. Elle peut s'intégrer à une séquence didactique plus vaste intégrant des situations s'appuyant sur d'autres cadres (Douady, 1984) dans le but de formuler et institutionnaliser cette identité remarquable. Les élèves sont supposés maîtriser les calculs opératoires sur tous les types de nombres jusqu'aux rationnels, les règles de base sur les puissances, les réductions et tris d'expressions algébriques, les règles de développement  $a(b+c) = ab + ac$  et  $(a+b)(c+d) = ac + ad + bc + bd$ .

Aplusix a été paramétré pour fonctionner en mode exercice et en mode de vérification permanente. Il intègre une liste d'exercices de difficulté croissante de type  $(a + b)^2$ . Les termes *a* et *b* jouent le rôle de variables didactiques dans cette situation. Ils parcourent au travers de la succession des exercices différents ensembles de nombres ( $\mathbb{N}, \mathbb{Z}, \mathbb{D}$  et  $\mathbb{Q}$ ), ainsi que l'ensemble des monômes de type cx que l'on peut écrire avec des nombres appartenant aux ensembles ( $\mathbb{N}, \mathbb{Z}, \mathbb{D}$  et  $\mathbb{Q}$ ).

Voici un extrait des exercices choisis :  $(x+3)(x+3)$ ;  $(2x+3)(2x+3)$ ;  $(x+1)^2$ ;  $(x+5)^2$ ;

$$
\left(x+\frac{4}{9}\right)^2; \ \ (2x+3)^2; \ \ (5+7x)^2; \ \left(\frac{x}{3}+\frac{5}{6}\right)^2; \ \left(\frac{7}{8}x+\frac{6}{10}\right)^2; \ \ (4x+5)^2-(3x+11)^2.
$$

Avec la consigne « développer, réduire et ordonner », la stratégie de résolution de base pour l'élève (Brousseau, 1986), s'appuyant sur ses connaissances antérieures, repose sur la définition du carré d'un nombre et les règles de développement. Elle s'illustre de la façon suivante:

Retour à un problème connu Développement, réduction, tri

$$
(a+b)^2
$$
 **à**  $(a+b)(a+b)$  **à**  $a^2+2ab+b^2$   
 $(3x+5)^2$  **à**  $(3x+5)(3x+5)$  **à**  $9x^2+30x+25$ 

Cette stratégie peut s'optimiser en remarquant que, d'une part, dans la phase de réduction apparaît systématiquement et en double, le produit des termes *a* et *b*, et il est possible de mettre le double du produit directement, d'autre part, dans la phase de développement apparaissent systématiquement les carrés des termes *a* et b, et le résultat final est constitué de la somme des carrés des termes *a* et *b* et du double produit des termes  $a$  et  $b$ . Cette optimisation progressive aboutit à une stratégie de développement optimale, « en acte », et correspond à l'identité remarquable  $(a+b)^2 = a^2 + 2ab + b^2$ .

La formulation dans la classe des stratégies optimales conduira à l'institutionnalisation de cette identité.

L'enseignant peut ainsi poser aux élèves les problèmes des diminutions du nombre d'étapes possibles ou du temps d'exécution des calculs. L'apport de l'environnement, sous les paramétrages choisis, permet à l'élève d'être sûr de la validité des transformations et de se centrer sur le but, c'està-dire la réduction de l'expression. L'activation de la fonction « résolu » offre à l'élève des rétroactions sur la finitude de son travail.

#### *5.2 Une se ance de TD utilisant des indicateurs*

En règle générale, il n'y a pas de raison pour que la progression des indicateurs d'état d'Aplusix corresponde à une progression du raisonnement algébrique. Dans l'exemple suivant, les trois expressions algébriques correspondent à trois étapes possibles d'un raisonnement de résolution d'un problème de type « développement, réduction et tri ».

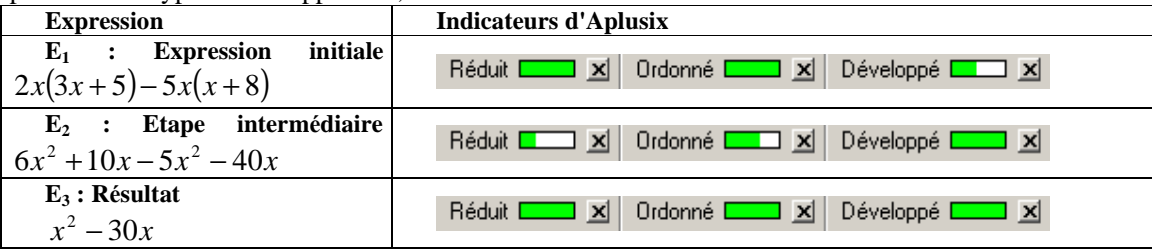

Dans l'exemple ci-dessus, lors du passage de l'expression  $E_1$  à l'expression  $E_2$ , l'indicateur de la caractéristique de développement passe à son maximum, mais les indicateurs de réduction et de tri régressent. Ensuite, lors du passage de l'expression  $E_2$  à l'expression  $E_3$ , tous les indicateurs atteignent leur maximum. Pourtant, dans certaines situations, l'évolution des indicateurs des expressions correspondra à celle du raisonnement algébrique. C'est notamment le cas dans des problèmes de type « réduction et tri ». Une séance de travail dirigé exploitant cette propriété de correspondance permet aux élèves de repérer directement - et sans l'aide de l'enseignant - l'évolution de leur raisonnement tant en termes de progression, de recul ou que de distance au résultat. Ce type de situation constitue un usage didactique essentiel d'Aplusix pour l'aide au travail de la technique compte tenu des moyens de rétroactions offerts par rapport à ceux du papier-crayon.

# **7. Conclusion**

L'intégration de l'EIAH Aplusix dans des situations d'enseignement en algèbre permet de créer des milieux assez fortement adidactiques en raison de ses caractéristiques et potentialités. D'ailleurs cet environnement a été utilisé, soit sous le contrôle d'ingénierie en lien avec l'évaluation diagnostique présentée dans cet article, soit « spontanément » par des enseignants, pour des activités de remédiation en classe de seconde. On peut s'interroger sur cette spontanéité à faire d'Aplusix un outil de remédiation. Il semble constituer une ressource intéressante pour des professeurs devant faire de l'aide individualisée en classe de seconde et en algèbre. Mais, pour nous, Aplusix est bien plus qu'un outil de remédiation en algèbre. Nous avons essayé de montrer que de nombreux usages didactiques du logiciel Aplusix sont possibles. Des développements ultérieurs devraient continuer cette exploration.

Annexe : Feuille de règles du dispositif de remédiation **Soient a, b, c et d r´els**

**Règle 1** :  $ab + ad = a (b + d)$ 

**Règle 2** :  $ab - ad = a (b - d)$ 

**Règle 3** :  $(a + b)(c + d) = ac + ad + bc + bd$ **Règle 4**:  $(a + b)^2 = a^2 + 2ab + b^2$ 

**Règle 5** :  $(a - b)^2 = a^2 - 2ab + b^2$ 

**Règle 6** :  $a^2 - b^2 = (a - b)(a + b)$ 

**Règle 7**: b est supposé different de 0, 
$$
\frac{ka}{kb} = \frac{a}{b}
$$

**Règle 8** : b et d sont supposés différents de 0,

$$
\frac{a}{b} + \frac{c}{d} = \frac{ad + cb}{bd}
$$

**Règle 9** : b, c et d supposés non nuls  $\frac{a}{b} \div \frac{c}{d} = \frac{a}{b} \times \frac{d}{c}$ 

**Soient a et b r´els positifs**, **Règle 10** :  $\sqrt{ab} = \sqrt{a} \sqrt{b}$ **Règle 11** :  $(\sqrt{a})^2 = a$ **Règle 12** :  $\sqrt{a^2} = a$ 

**Règle 13** : b est supposé non nul,  $\sqrt{\frac{a}{b}} = \frac{\sqrt{a}}{2a}$  $\frac{a}{b} = \frac{\sqrt{a}}{\sqrt{b}}$ 

$$
\frac{a}{b} + \frac{c}{d} = \frac{aa + cv}{bd}
$$

 **Soient a et b r´els, n et m entiers naturels Règle 14**: (ab)  $n = a^n b^n$ 

# **Soient a et b r´els, n et m entiers naturels**

**Règle 15** : b est supposé non nul, *n n n*  $a \big\}$  a *b b*  $\left(\frac{a}{b}\right)^n = \frac{a^n}{b^n}$  **Règle 16** :  $a^n x a^m = a^{n+m}$  **Règle 17** :  $a^{-n} = \frac{1}{a'}$ *n a*

**Règle 18** : Si on *ajoute* / *soustrait* un même nombre à chaque membre de l'inéquation, on ne change pas le sens de l'inégalité.

**Règle 19** : Si on *multiplie* / *divise* chaque membre de l'inéquation par un même nombre positif, on ne change pas le sens de l'inégalité.

**Règle 20** : Si on *multiplie / divise* chaque membre de l'inéquation par un même nombre négatif, on change le sens de l'inégalité.

**Règle 21 :** Un produit de facteurs est nul si et seulement si l'un au moins des facteurs est nul.

**Règle 22** : Une équation a les mêmes solutions que toutes les équations obtenues en *ajoutant* ou en *retranchant* un même nombre aux deux membres de l'équation.

**Règle 23** : Une équation a les mêmes solutions que toutes les équations obtenues en *divisant* ou *multipliant* par un même nombre non nul les deux membres de l'équation.

#### *Bibliographie*

Beeson M., « Design Principles of Mathpert: Software to support education in algebra and calculus », in: Kajler, N. (ed.) Human Interfaces to Symbolic Computation, Springer-Verlag, 1996.

Bisson G., D., Bronner A., Gordon M.B., Nicaud J.F., Renaudie D., » Analyse statistiques de comportements d'élèves en algèbre », Actes du colloque EIAH 2003, Université Pasteur, Strasbourg, 2003

Bouhineau D., Bronner A., Chaachoua C., Huguet T., » Analyse didactique de protocoles obtenus dans un EIAH en algèbre », Actes du colloque EIAH 2003, Université Pasteur, Strasbourg, 2003

Bouhineau D., Nicaud J.F., Pavard X., Sander E., « A Microworld for Helping Students to Learn Algebra», ICTMT'5, the Fifth International Conference on Technology in Mathematics Teaching, University of Klagenfurt, Schriftenreihe Didaktik der Mathematik v.25. öbv&hpt, Vienna, Austria 2002a.

Bouhineau D., Huguet T., Nicaud J.F., «Doing mathematics with the APLUSIX-Editor, Actes de Visit'me 2002, ACDCA'7, J Böhm (ed.), Vienne, 2002b

Brousseau G., « Fondements et méthodes de la didactique des mathématiques », *RDM Vol.* 7/2, La pensée sauvage, Grenoble, 1986.

Brousseau, G., « Le contrat didactique : le milieu », *RDM Vol. 9/3*, La pensée sauvage, Grenoble, 1990

Chevallard, Y. «L'analyse des pratiques enseignantes en théorie anthropologique du didactique », Recherches en Didactique des Mathématiques 19(2), La pensée sauvage, Grenoble, 1999.

Douady, R., « Jeux de cadres et Dialectique outil-objet », *Thèse d'état*, Université Paris VII, 1984.

Duval, R., « Registres de représentation sémiotique et fonctionnement cognitif de la pensée », Annales de didactiques et de sciences cognitives, Vol. 5, ULP, IREM de Strasbourg, 1993.

Drouhard J.PH., « Les écritures symboliques de l'algèbre élémentaire », Thèse de doctorat, Université Paris 7, 1992

Duval R., « Registres de représentation sémiotique et fonctionnement cognitif de la pensée », Annales de didactiques et de sciences cognitives, Vol. 5, ULP, IREM de Strasbourg, 1993.

MathType, http://www.dessci.com/en/products/mathtype/

Nicaud J.F., Bouhineau D., Chaachoua H., Huguet T., Bronner A., » A computer program for the learning of algebra: description and first experiment », Eleventh International PEG Conference, June 2003, St. Petersburg, Russia à paraître